# **UNIVERSIDADE TECNOLÓGICA FEDERAL DO PARANÁ DIRETORIA DE PESQUISA E PÓS-GRADUAÇÃO MESTRADO PROFISSIONAL DE QUÍMICA EM REDE NACIONAL – PROFQUI**

# **DISPOSITIVO PORTÁTIL PARA DETERMINAÇÃO DE CLORO RESIDUAL LIVRE EM ÁGUA POTÁVEL.**

# *PORTABLE DEVICE FOR DETERMINATION OF FREE RESIDUAL CHLORINE IN DRINKING WATER.*

Tipo de produto: manual de montagem de dispositivo portátil

Autores: Leandro Rosar (Orientado), Éder Lisandro de Moraes Flores (Orientador), Oldair Donizeti Leite (Coorientador)

*PRODUTO EDUCACIONAL DESENVOLVIDO NA UNIVERSIDADE TECNOLÓGICA FEDERAL DO PARANÁ – CAMPUS MEDIANEIRA*

Título da Dissertação relacionada: EMPREGO DE DISPOSITIVO PORTÁTIL NO ENSINO DE QUÍMICA: DETERMINAÇÃO DE CLORO RESIDUAL LIVRE EM ÁGUA POTÁVEL (defendida em 03/08/2020).

MEDIANEIRA - PR

2020

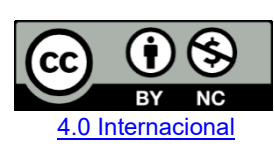

Esta licença permite que outros remixem, adaptem e criem a partir do trabalho licenciado para fins não comerciais, com crédito atribuído ao autor. Os usuários não têm que licenciar os trabalhos derivados sob os mesmos termos estabelecidos pelo autor do trabalho original. Conteúdos elaborados por terceiros, citados e referenciados nesta obra não são cobertos pela licença.

# **Manual de montagem do dispositivo**

A montagem do ambiente de luz controlada, foi realizado no laboratório de ciências do Colégio Estadual Tiradentes Ensino Fundamental e Médio, na data de 31/10/2019, sendo necessária 1 (uma) hora-aula de 50 minutos para a execução, sob orientações do professor, e seguindo o modelo previamente construído pelo docente. Os principais materiais utilizados para a confecção de um Ambiente de Luz Controlada (ALC) estão exemplificados na figura 01 e descritos no quadro 01, abaixo:

Figura 01 - Principais materiais utilizados para a confecção de um Ambiente de Luz Controlada (ALC)

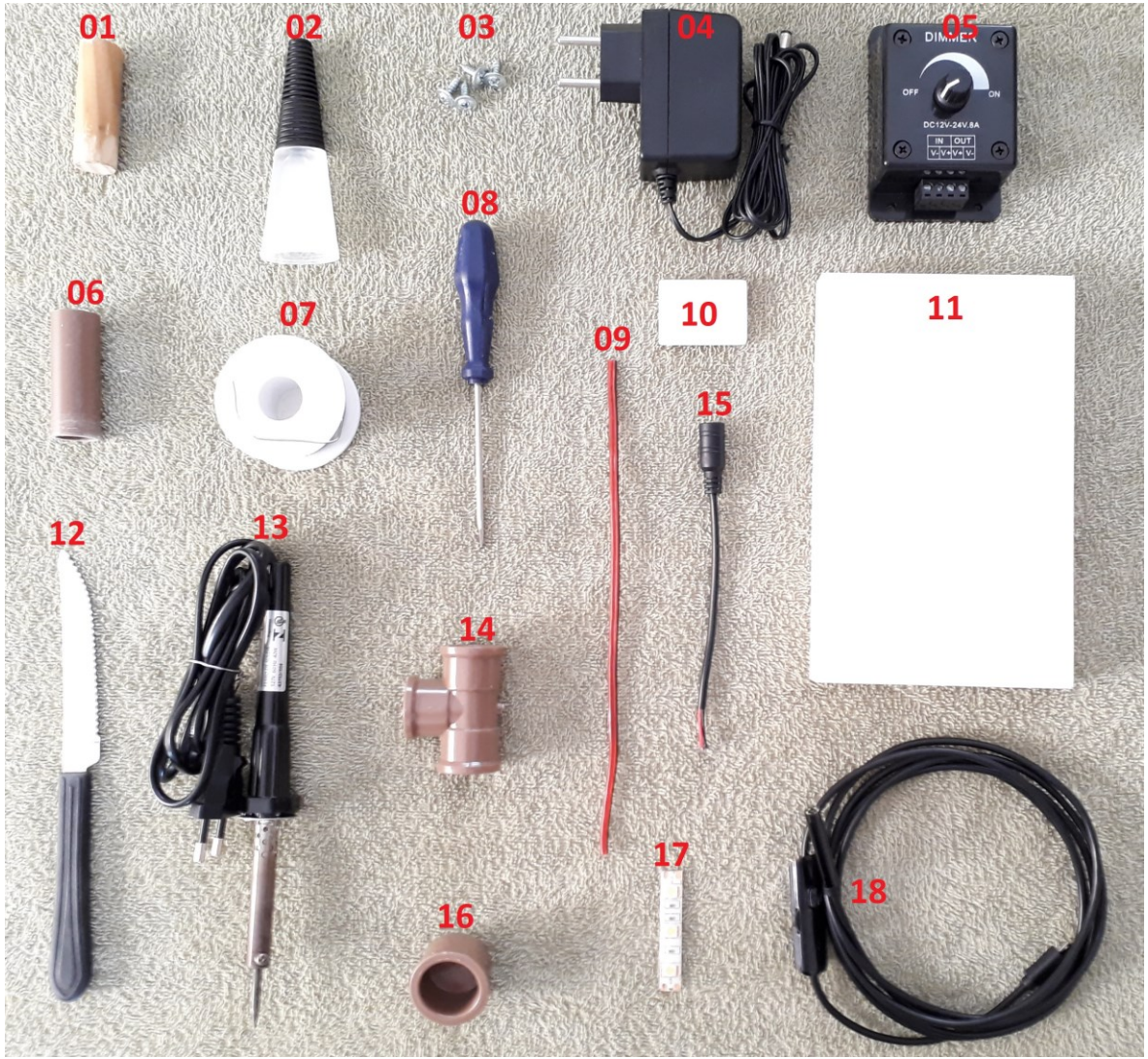

Fonte: Autoria própria.

Quadro 01 - Materiais utilizados para confecção do Ambiente de Luz Controlada.

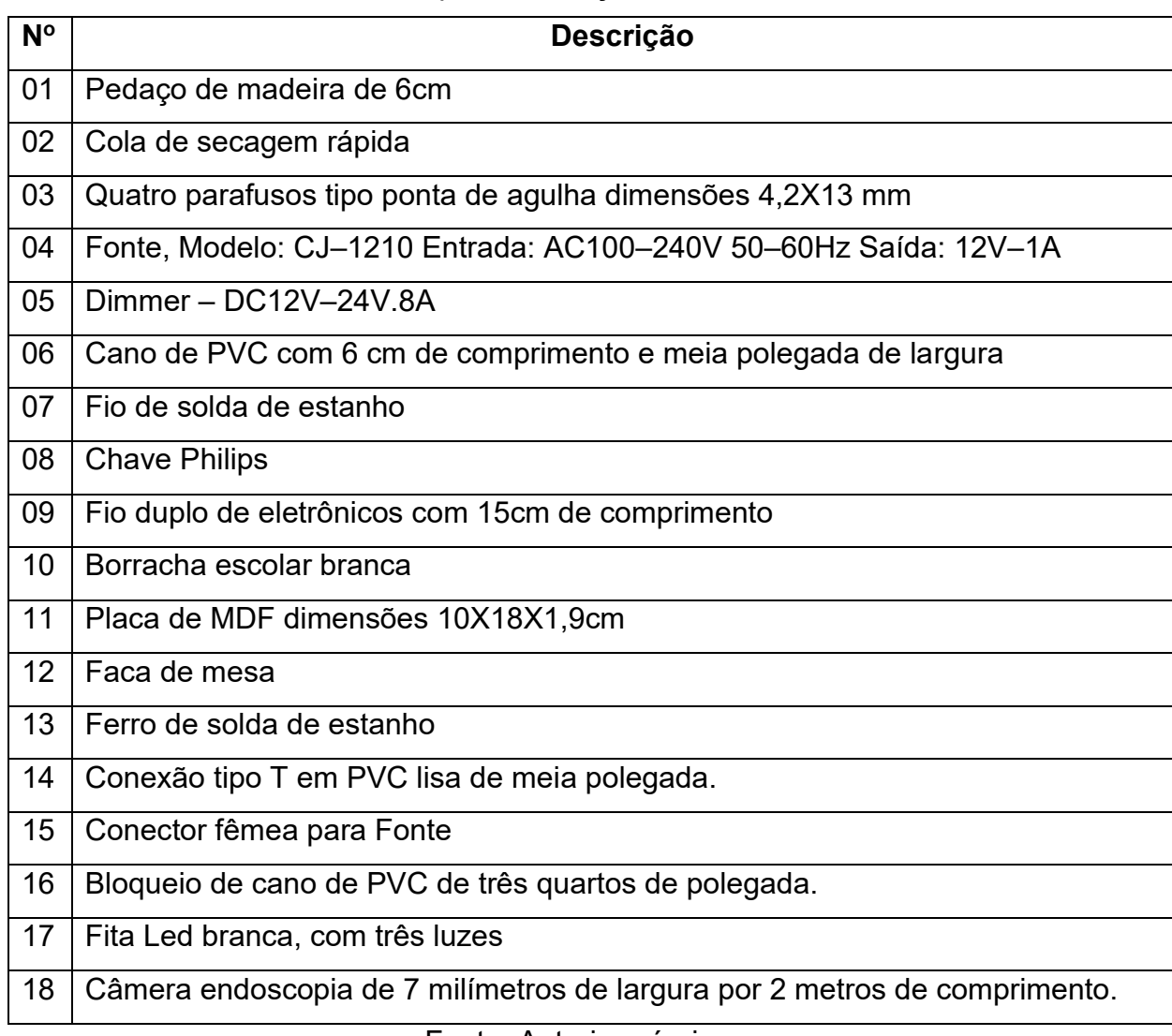

Fonte: Autoria própria.

A montagem do ALC foi mesclada, com algumas etapas que apresentavam maior risco a segurança do alunado, sendo executada previamente pelo professor, e as demais de baixo risco, sendo executadas pelos alunos.

As conexões do tipo "T" de PVC lisa de meia polegada, foram previamente pintadas internamente de branco fosco com tinta em Spray, para melhorar a captura da imagem pela câmera endoscopia. E na listagem acima, de materiais utilizados para a confecção e montagem do ALC, não está listado a furadeira e as brocas utilizada no processo, mas seu uso será descrito. Portanto, a montagem seguiu os seguintes passos:

# **Primeiro Passo:** Conexão dos fios com as lâmpadas Led's.

Essa etapa foi previamente executada pelo professor, por apresentar um certo grau de risco a segurança dos alunos, por utilizar uma solda de estanho. As lâmpadas Led's devem ser conectadas respeitados o polo negativo (-) e positivo (+) da saída (OUT) do Dimmer, sendo assim, o fio vermelho foi ligado no polo positivo (+) e o fio vermelho mesclado com preto no polo negativo (-) das lâmpadas Led's. Conforme, demostra a figura 02, a seguir:

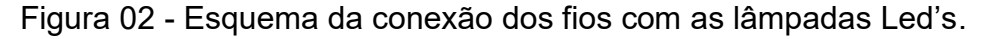

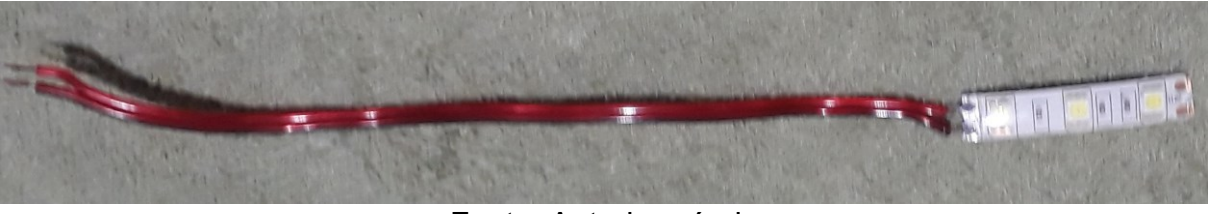

Fonte: Autoria própria.

A fita Led de cor branca, utilizada para construir os Ambientes de Luz Controlada (ALC), podem ser fracionadas de três em três lâmpadas, sendo indicado o local de corte com o desenho de uma tesoura, os polos positivos (+) e negativos (-) também estão indicados nas Led's. Para realizar a soldagem dos fios nos polos indicados, se faz necessário remover do local de solda a camada de proteção de silicone.

# **Segundo passo:** A fixação do Dimmer na placa de MDF.

Com o auxílio, da chave Philips fixar o Dimmer com os quatros parafusos agulha (dimensões 4,2por13 mm). Conforme exemplifica a figura 03 a seguir:

Figura 03 - Dimmer fixado na placa de MDF por quatros parafusos agulha (dimensões 4,2por13 mm).

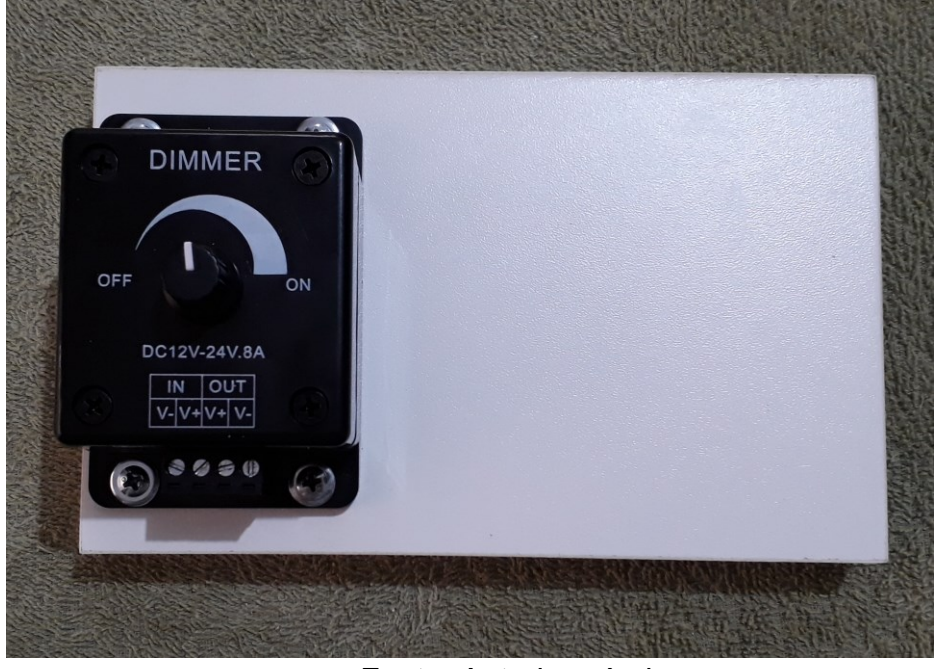

Fonte: Autoria própria.

**Terceiro Passo:** Perfuração da conexão de PVC do tipo "T".

Para executar essa etapa, a conexão de PVC do tipo "T" foi perfurada previamente pelo professor com uma furadeira e broca de 6mm, para evitar acidentes com os discentes. O orifício é realizado apenas na extremidade externa traseira da conexão. Observe a figura 04 a seguir:

Figura 04 - Esquema de perfuração da conexão de PVC do tipo "T". Conexões de PVC do tipo "T" (A) sem perfuração e (B) com perfuração. Realizada pelo docente.

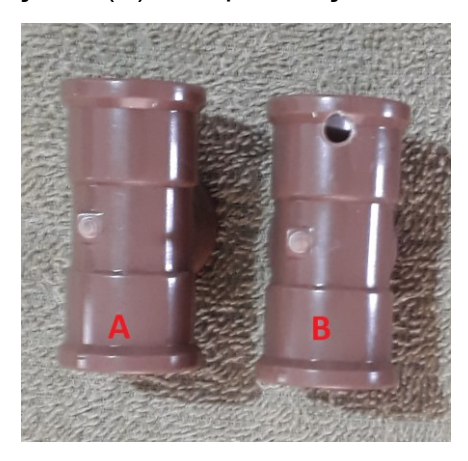

Fonte: Autoria própria.

**Quarto Passo:** Confeccionando o suporte do Eppendorf.

O Eppendorf será utilizado como cubeta no ALC, e para esse fim, ele deve possuir um suporte de encaixe no dispositivo, que foi confeccionado utilizando-se de uma borracha escolar comum. Ela deve encaixar-se dentro da conexão de PVC do tipo "T", na extremidade oposta do orifício realizado com a furadeira, descrito no passo anterior, com o auxílio de um cano de PVC de meia polegada e uma caneta, desenhar um círculo, colocando o cano em posição vertical em cima da borracha e desenhando ao seu redor. Posteriormente, marcar o centro do círculo formado, onde deve-se realizar um orifício com uma broca de 7/16 polegadas. Cortar ao redor do círculo, encaixar a borracha na conexão tipo "T". Observe as etapas na figura 05, abaixo:

Figura 05 - Suporte do Eppendorf, etapas de confecção. Círculo desenhado com o auxílio do cano de PVC (A) Círculo com o centro marcado (B) perfuração no centro do círculo (C) após corte, encaixe da borracha na conexão "T" (D).

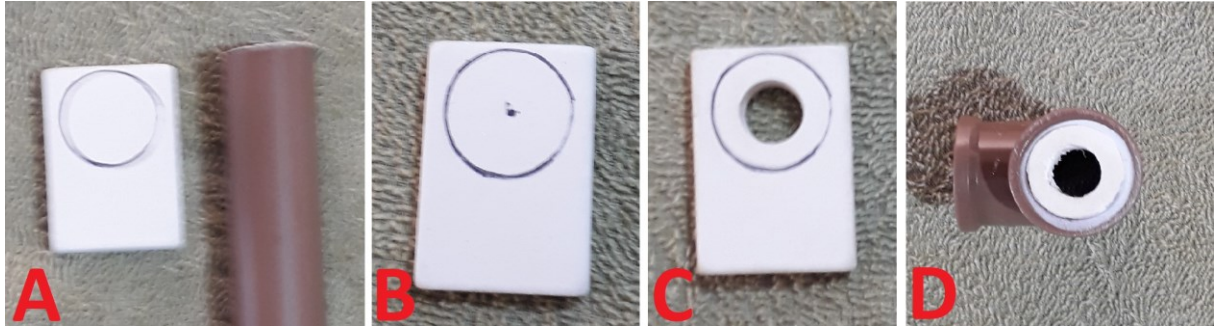

Fonte: Autoria própria.

**Quinto Passo:** Introdução do fio e encaixe da fita LED na conexão do tipo "T".

Após a confecção e o encaixe do suporte do Eppendorf, se faz necessário encaixe da fita LED dentro da conexão do tipo "T", procedimento realizado, conforme ilustra a figura 06, a seguir:

Figura 06 - Etapas do encaixe da fita LED na conexão do tipo "T". Procedimento de encaixe da Led com fio dentro da conexão tipo "T". Realizada pelos alunos. (A) Introdução do fio no orifício (B) Led's sendo encaixada (C) Posição final das Led's.

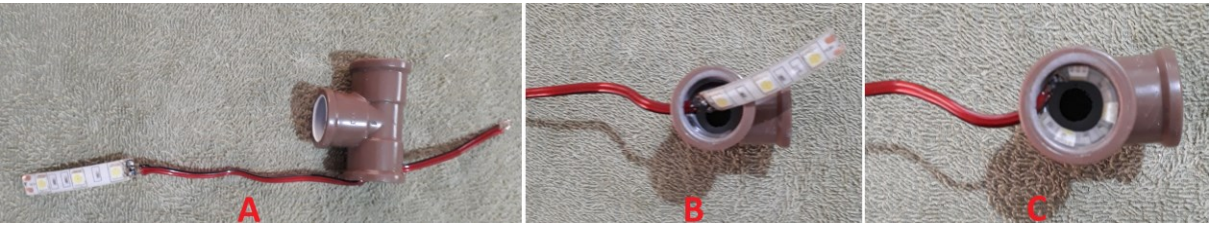

Fonte: Autoria própria.

**Sexto Passo:** Suporte de entrada da câmera endoscópica.

O suporte da câmera endoscopia e confeccionado utilizando um cano de PVC de 6 cm de comprimento por meia polegada de espessura e um pedaço de madeira de mesmas dimensões, a madeira deve ser encaixada dentro do cano, foi necessário lixar a madeira para encaixar a mesma no interior do cano, depois de empalada a madeira deve ser perfurada em seu centro com uma broca de 7 mm, que é a espessura da câmera endoscopia. Depois o suporte da câmera endoscopia deve ser conectado na conexão do tipo "T". Observe as etapas na figura 07, abaixo:

Figura 07 - Etapas de confecção do suporte de entrada da câmera endoscópica. Madeira e cano antes da empalação (A) cano e madeira empalados em posição vertical (B) madeira empalada com furo de 7 mm (C) Suporte encaixado no conector do tipo "T" (D).

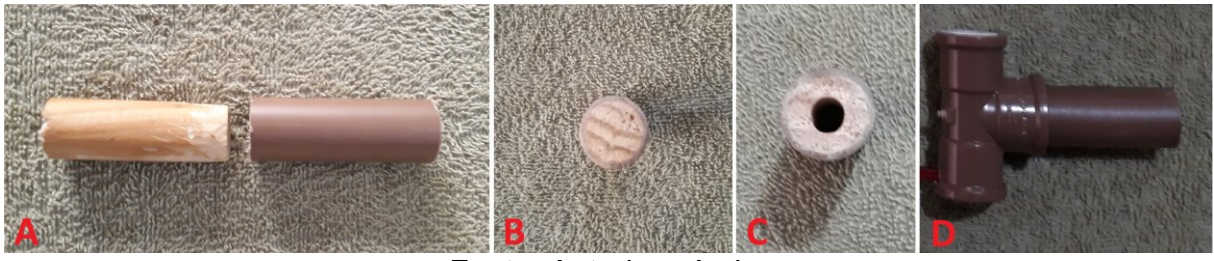

Fonte: Autoria própria.

A madeira embalada no cano pode ser substituída por outros materiais, como a borracha de vedação de laboratório.

**Sétimo Passo:** Conectando os fios ao Dimmer.

Neste procedimento, deve-se atentar que o Dimmer possui uma entrada de carga elétrica (IN) e uma saída (OUT), além disso, elas são divididas em carga positiva (+) e negativa (-). Na entrada (IN), deve-se ligar a conector fêmea para fonte, sendo o fio de cor preta mesclado com vermelho ligado no negativo (-) e o fio de cor vermelha no positivo (+). Na saída (OUT), deve-se conectar os fios da Led's, sendo o fio de cor vermelha ligado no positivo (+) e de cor mesclada de preto e vermelho no negativo (-). Conforme ilustra, a figura 08, a seguir:

Figura 08 - Esquema de conexão do cabeamento elétrico ao Dimmer. Conector fêmea (A) conectado ao Dimmer (B), fios das Led's da conexão "T" ligado ao Dimmer (B) e entrada da câmera endoscopia (D) conectado a conexão (C).

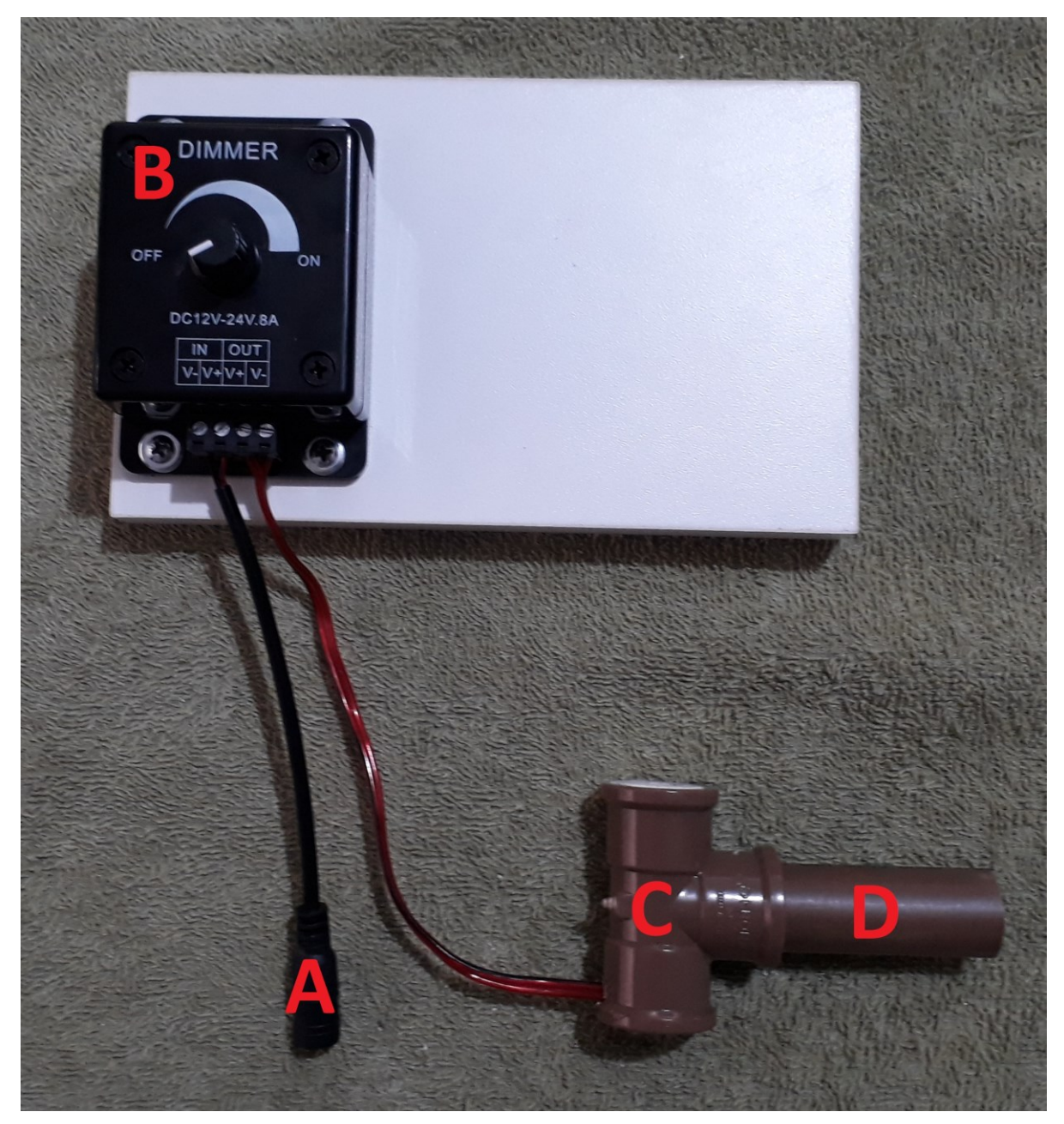

Fonte: Autoria própria.

Vale salientar, que para realizar a conexão ao Dimmer, os fios devem ter as pontas desencapadas, e introduzidos nos locais acima especificados, para apertar os parafusos de fixação dos fios, pode se utilizar a faca de mesa ou uma chave de fenda.

**Oitavo Passo:** Fixação da conexão tipo "T" na placa de MDF.

Para fixar a conexão tipo "T", foi utilizada a cola de secagem rápida, ela deve ser passada na conexão na extremidade que possuí o orifício de entrada dos fios das Led's, e colocada em cima da base de MDF, segurando alguns minutos para fixação. Observe, na figura 09, abaixo:

Figura 09 - Esquema da fixação da conexão tipo "T" na placa de MDF. Conexão "T" fixa com cola de secagem rápida na base de MDF.

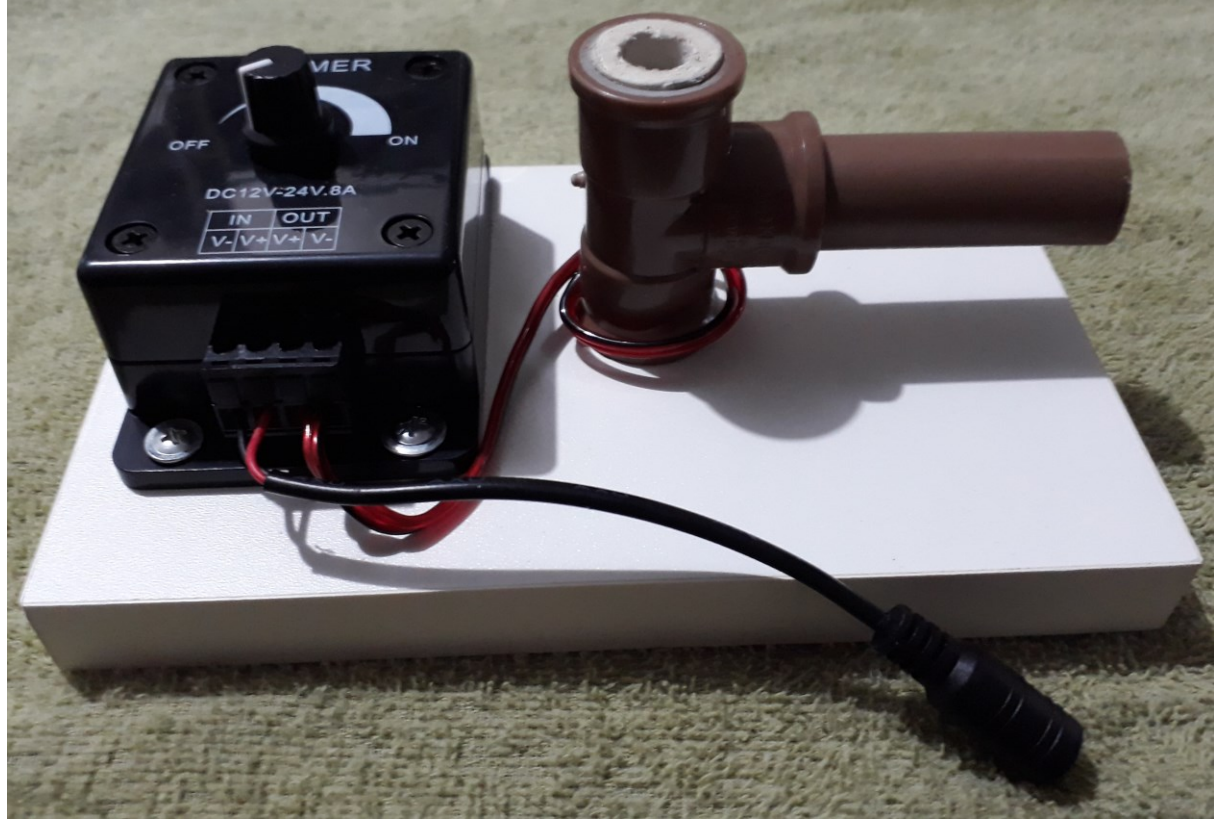

Fonte: Autoria própria.

Deve-se tomar muito cuidado, quando for passar a cola de secagem rápida na conexão do tipo "T", para evitar que a mesma atinja as Led's.

Por fim, o dispositivo está pronto, o bloqueio de cano de PVC de três quartos de polegada, é utilizado como tampa em cima do suporte do eppendorf. A seguir, na figura 10, os Ambientes de Luz Controlada (ALC), confeccionados pelos grupos: A, B, C, D, E.

Figura 10 - Ambientes de Luz Controlada (ALC), confeccionados pelos grupos: A, B, C, D, E.

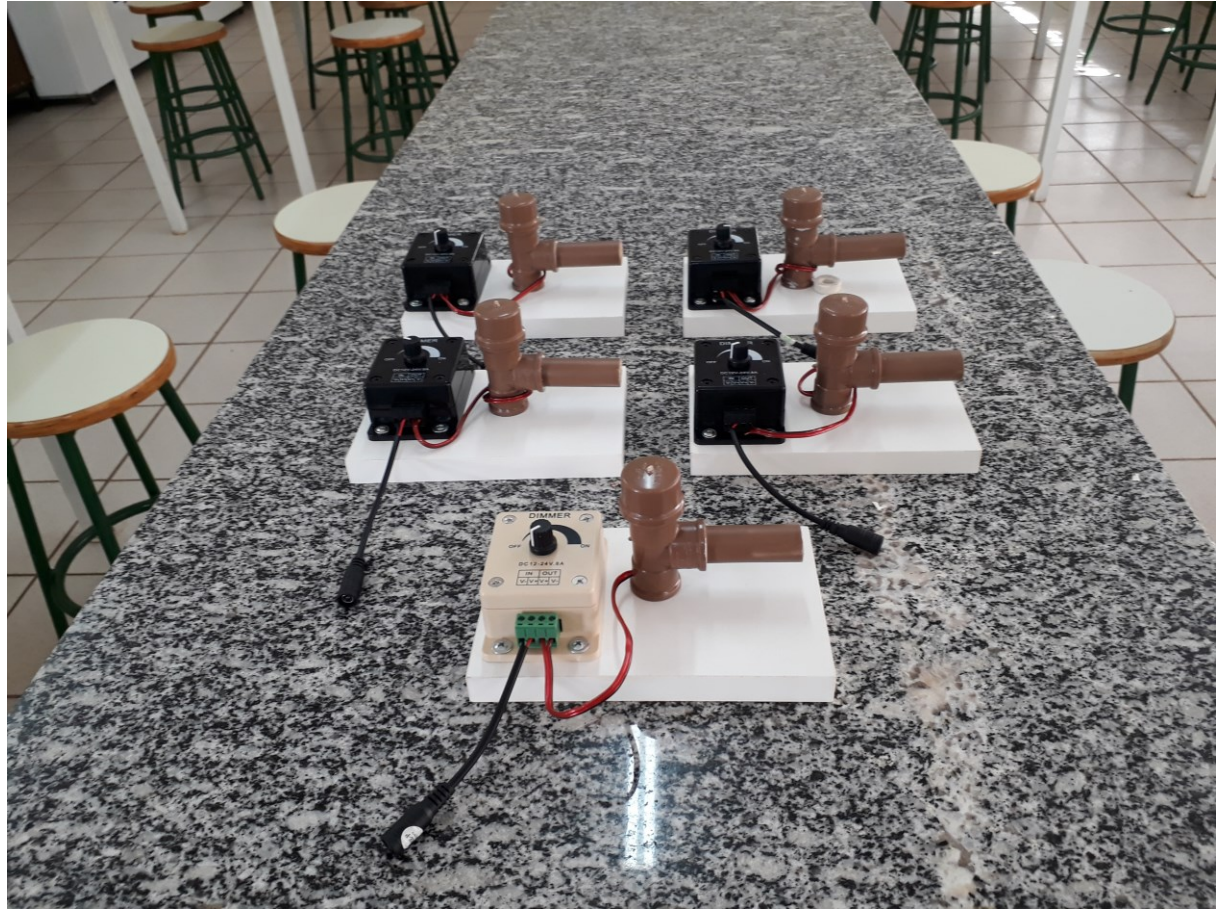

Fonte: Autoria própria.

A seguir, será elencado o preço dos materiais utilizados para construir um Ambiente de Luz Controlada, com valores atualizados em 03 de maio de 2020. Vale salientar, que alguns materiais, não tem valor registrado, por se tratar de materiais de reuso, ou seja, sobras de outros materiais, como o pedaço de madeira, que pode ser um pedaço de cabo de vassoura velha, ou pedaço de cano de PVC com 6 cm de comprimento e meia polegada de largura, que pode ser uma sobra de construção. E a cola de secagem rápida pode ser utilizada para fazer vários ALC.

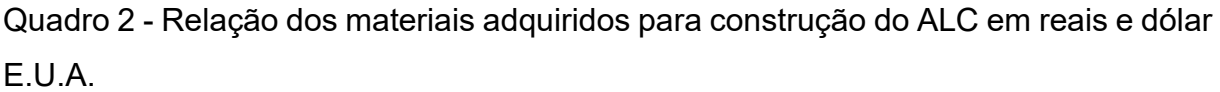

| Quantidade              | Descrição do material                                                                 | Valor em reais | Valor em dólar - E.U.A |
|-------------------------|---------------------------------------------------------------------------------------|----------------|------------------------|
| 1                       | Pedaço de madeira de 6cm                                                              | 0,00           | 0,00                   |
| $\mathbf{1}$            | Cola de secagem rápida de 20<br>gramas                                                | 15,93          | 2,91                   |
| $\overline{\mathbf{4}}$ | Parafusos tipo ponta de agulha<br>dimensões 4,2X13 mm                                 | 1,40           | 0,26                   |
| $\mathbf{1}$            | $CJ-1210$<br>Fonte,<br>Modelo:<br>Entrada: AC100-240V 50-<br>60Hz Saída: 12V-1A       | 15,90          | 2,90                   |
| $\mathbf{1}$            | Dimmer-DC12V-24V.8A                                                                   | 14,09          | 2,57                   |
| $\mathbf{1}$            | Cano de PVC com 6 cm de<br>comprimento e meia polegada<br>de largura                  | 0,00           | 0,00                   |
| $\mathbf{1}$            | Fio duplo de eletrônicos com<br>15cm de comprimento                                   | 0,50           | 0,091                  |
| $\mathbf{1}$            | Borracha escolar branca                                                               | 1,00           | 0,18                   |
| $\mathbf{1}$            | de<br>Placa<br><b>MDF</b><br>dimensões<br>10X18X1,9cm                                 | 20,00          | 3,63                   |
| $\mathbf{1}$            | Conexão tipo T em PVC lisa de<br>meia polegada.                                       | 1,09           | 0,20                   |
| $\mathbf{1}$            | Conector fêmea para Fonte                                                             | 1,50           | 0,27                   |
| 1                       | Bloqueio de cano de PVC de<br>três quartos de polegada.                               | 0,80           | 0,15                   |
| $\mathbf{1}$            | Fita Led branca, com três luzes                                                       | 0,70           | 0,13                   |
| 1                       | Câmera endoscopia<br>de<br>7<br>milímetros de largura por 2<br>metros de comprimento. | 33,56          | 6,12                   |
| <b>Total</b>            |                                                                                       | 106,47         | 19,43                  |

Fonte: Autoria própria.

O reagente DPD em pó para sessenta análises custa 190,00 reais (34,67 dólares E.U.A), com adaptação do método, é possível com a mesma quantidade de reagente realizar trezentas análises. Reduzindo assim o custo da análise.

#### **Como aplicar em sala**

Para realização das leituras com o aplicativo, se faz necessário, a construção de uma curva de calibração, com amostras de valores conhecidas. Portanto, foram preparados três padrões de cloro livre, de concentração 0,15 mg L<sup>-1</sup>, 0,50 mg L<sup>-1</sup> e 1,50 mg L<sup>-1</sup>. A partir, de uma solução concentrada de cloro residual livre de 8,6 mg L<sup>-</sup> <sup>1</sup>. As referidas foram preparadas dentro de tubos de centrifuga, por meio de diluições, as concentrações dos padrões fica a critério do docente, o procedimento de preparo das referidas concentrações, a partir da solução concentrada está descrito, a seguir.

 $\bullet$  Solução de 0,15 mg L<sup>-1</sup> de cloro residual livre:

Na preparação da solução de concentração 0,15 mg L<sup>-1</sup>, se faz necessário, descobrir a quantidade da solução concentrada a ser utilizada na diluição, para obtenção, de um padrão de volume 10 mL. Matematicamente, obtemos a quantidade exata da solução concentrada (alíquota), realizando um simples cálculo, observe:

### **Alíquota = (10 mL) / ((8,6 mg L–<sup>1</sup> ) / (0,15 mg L–<sup>1</sup> ))**

Onde:

10 mL é o volume final, ou seja, da solução diluída;

 $8.6$  mg  $L^{-1}$  é a concentração de cloro residual livre, da solução concentrada;

 $0.15$  mg  $L^{-1}$  é a concentração de cloro residual livre pretendida, ou seja, a diluída.

Realizando o cálculo acima, temos:

#### **Alíquota = 0,174 mL**

Com o auxílio de uma micropipeta, uma alíquota de 0,174 mL da solução concentrada foi retirada e adicionada no tubo de centrifuga, e posteriormente diluída com água destilada até o volume de 10 mL.

 $\bullet$  Solução de 0,50 mg L<sup>-1</sup> de cloro residual livre:

No preparo da solução de concentração 0,50 mg L<sup>-1</sup>, seguiu-se, os passos descritos anteriormente. Matematicamente, obtemos a quantidade exata da solução concentrada (alíquota), realizando o cálculo, observe:

## **Alíquota = (10 mL) / ((8,6 mg L–<sup>1</sup> ) / (0,50 mg L–<sup>1</sup> ))**

Onde:

10 mL é o volume final, ou seja, da solução diluída;

 $8.6$  mg  $L^{-1}$ é a concentração de cloro residual livre, da solução concentrada;

 $0,50$  mg  $L^{-1}$  é a concentração de cloro residual livre pretendida, ou seja, a diluída.

Operacionalizando o cálculo acima, temos:

#### **Alíquota = 0,581 mL**

Utilizando uma micropipeta, uma alíquota de 0,581 mL da solução concentrada foi retirada e adicionada no tubo de centrifuga, e posteriormente diluída com água destilada até o volume de 10 mL.

 $\bullet$  Solução de 1,50 mg L<sup>-1</sup> de cloro residual livre:

O preparo da solução de concentração 1,50 mg  $L^{-1}$ , seguiu-se, os passos anteriormente descritos. Obtemos a quantidade exata, da solução concentrada (alíquota), realizando o cálculo, observe:

**Alíquota = (10 mL) / ((8,6 mg L–<sup>1</sup> ) / (1,50 mg L–<sup>1</sup> ))**

Onde:

10 mL é o volume final, ou seja, da solução diluída;

8,6 mg L–<sup>1</sup> é a concentração de cloro residual livre, da solução concentrada;

 $1,50$  mg  $L^{-1}$  é a concentração de cloro residual livre pretendida, ou seja, a diluída.

Executando o cálculo acima, temos:

### **Alíquota = 1,744 mL**

Com o auxílio de uma micropipeta, uma alíquota de 1,744 mL da solução concentrada foi retirada e adicionada no tubo de centrifuga, e posteriormente diluída com água destilada até o volume de 10 mL.

Após o preparo das soluções padrões, cada grupo, iniciou o procedimento de construção da curva de calibração. Com o auxílio de uma pipeta automática e de três ponteiras, retirou uma alíquota de 1 ml das soluções de 0,15 mg L–<sup>1</sup> , 0,50 mg L–<sup>1</sup> e 1,50 mg  $L^{-1}$  de cloro livre e as adicionou, nos eppendorf previamente marcados com as concentrações citadas. Após, esse procedimento, os smartphones com o aplicativo Photometrix UVC®, foram conectados, as câmeras endoscópicas tipo OTG e essas introduzidas, no ALC em local apropriado, e o mesmo, foi conectado a fonte de alimentação e essa a tomada. O Dimmer (controle de intensidade de luz) e a câmera endoscópica devem ser regulados (posicionados), para se obter a melhor imagem possível do interior do ambiente de luz controlada. Uma vez regulada o Dimmer e a posição da câmera endoscopia, elas devem ser mantidas, para construção da curva e leitura das amostras. A alteração das posições do Dimmer e da câmera, alteram os valores das leituras, prejudicando a análise das amostras de interesse. Por tanto, uma vez a curva de calibração constituída, as amostras devem ser analisadas nas mesmas condições da confecção da curva de calibração. Então, o Dimmer e a câmera devem ter o mesmo posicionamento, se estas condições não forem respeitadas, uma nova curva deve ser construída, para se adequar as novas condições.

Os tubos tipo "Eppendorf" que receberam 1 ml das soluções de concentração 0,15 mg L<sup>-1</sup>, 0,50 mg L<sup>-1</sup> e 1,5 mg L<sup>-1</sup> de cloro livre constituíram a curva de calibração dos grupos, e são base para leitura da (s) amostra (s), eles devem receber a adição do reagente DPD em pó. Vale salientar, que o reagente adquirido é aplicado com uma pá dosadora para o volume de 10 mL de solução, devido a adaptação do volume de 10 mL para 1 mL, a pá dosadora do reagente também foi adaptada, utilizando-se de uma ponteira, cortada em diagonal a 7 mm a partir de sua ponta, se produziu uma nova pá dosadora do reagente DPD, para o novo volume de solução. A seguir, a Figura 11, comparação da pá dosadora com a ponteira adaptada:

Figura 11 - Comparação da pá dosadora com a ponteira adaptada. (A) Pá dosadora do DPD para o volume de 10 mL de solução; (B) Ponteira com corte diagonal de 7 mm a partir do bico, nova pá dosadora para o volume de 1 mL de solução.

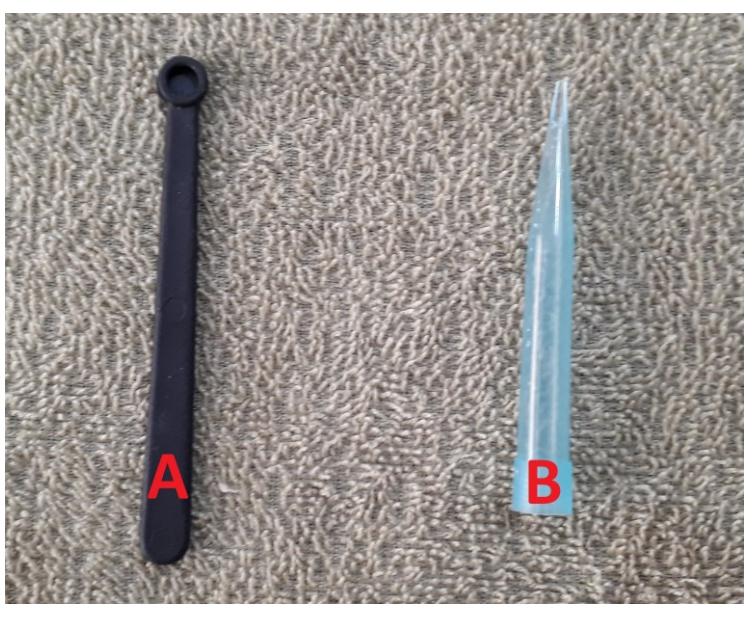

Fonte: Autoria própria.

A redução no volume a ser utilizado, permitiu a economia de reagente, e por consequência a redução do custo da prática.

Com os smartphones conectados no dispositivo, deve-se adicionar nos eppendorf uma ponta de ponteira (adaptada) do reagente DPD, e agitar a mistura por vinte segundos, tomando cuidado para evitar formação de bolhas, a reação se

processa de forma rápida, com o aplicativo Photometrix UVC® aberto no smartphone, deve-se iniciar a construção da curva. Conforme apresentados na Figura 12, os layouts do aplicativo a seguir:

Figura 12 - Interface principal do aplicativo (A), Análise univariada - opções (B), análise univariada de canais (C) e modo de calibração do aplicativo (D).

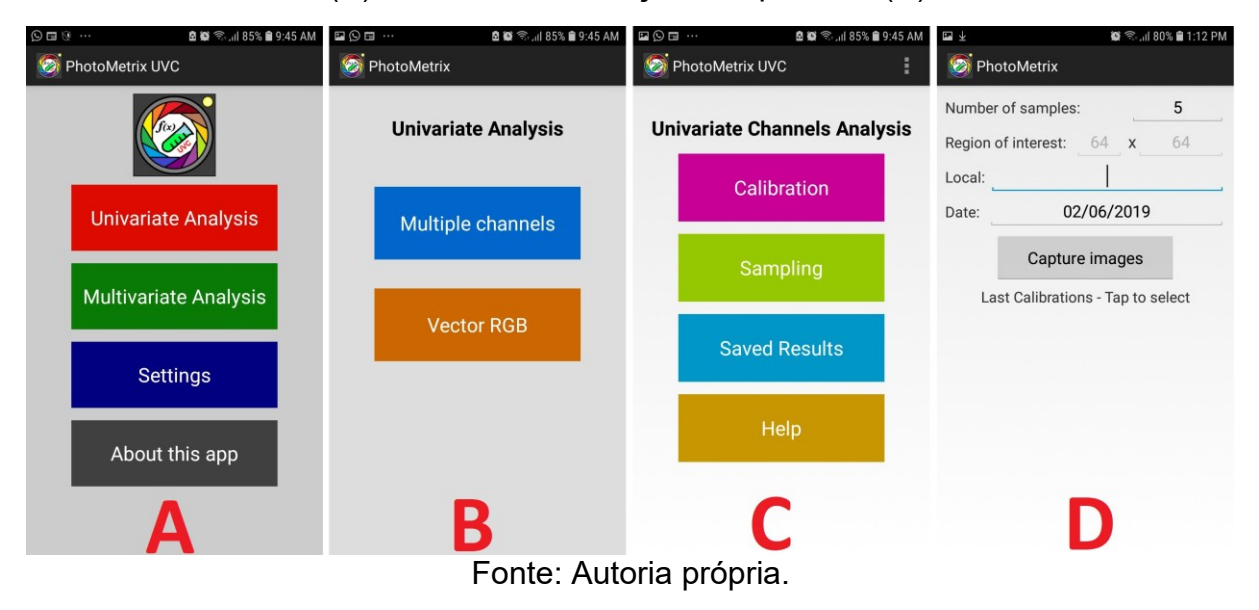

O aplicativo em suas duas versões (Photometrix PRO® e UVC®) utiliza como idioma padrão a língua inglesa, em sua interface principal em ambas as versões (Figura (A)), incluem opções de análise univariada (do Inglês, *Univariate Analysis*), análise multivariada (do Inglês, *Multivariate Analysis*), configuração (do Inglês, *Settings*) e informações sobre o aplicativo (do Inglês, *About this app*).

Na análise univariada (do Inglês, *Univariate Analysis*) (Figura (B)), utilizada neste trabalho, permite ao usuário escolher entre duas opções múltiplos canais (do Inglês, *Multiple channels*) e vetor RGB (do Inglês, *Vector RGB*), após escolher a opção mais adequada a análise pretendida, no caso a opção utilizada foi o de múltiplos canais (do Inglês, *Multiple channels*) temos (Figura (C)) como executar as opções de calibração (do Inglês, *Calibration*), amostragem (do Inglês, *Sampling*), abrir os resultados salvos anteriormente (do Inglês, *Saved Results*) ou ajuda (do Inglês, *Help*).

Ao acessar a opção calibração (do Inglês, *Calibration*), o usuário deve incluir o número de padrões (do Inglês, *Number of samples*), desejados para a construção da curva analítica (Figura (D)). Posteriormente, o usuário deve indicar a concentração dos padrões a serem aferidos, um a um, ou seja, os padrões devem ser inseridos no

ALC, um de cada vez, indicando sua referida concentração e tocar no botão Capture image (Capturar imagem), para que aplicativo capture a imagem do padrão indicado, e assim prossegue até que todos os padrões tenham suas imagens capturadas, para confeccionar a curva de calibração.

Logo abaixo, do botão capturar imagem (do Inglês, *Capture image*) na (Figura (D)), está escrito, Last Calibrations – Tap to Select (do Inglês, *últimas calibrações – toque para selecionar*), significa que todas as curvas de calibração construídas ficam armazenadas (salvas) para acessos posteriores.